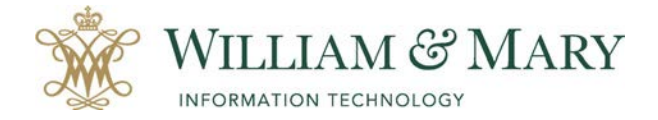

## **Logging into the W&M Zoom Desktop Applications**

- 1. On your desktop, locate the Zoom desktop application icon.
- 2. Choose to Sign In with SSO.

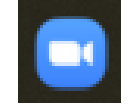

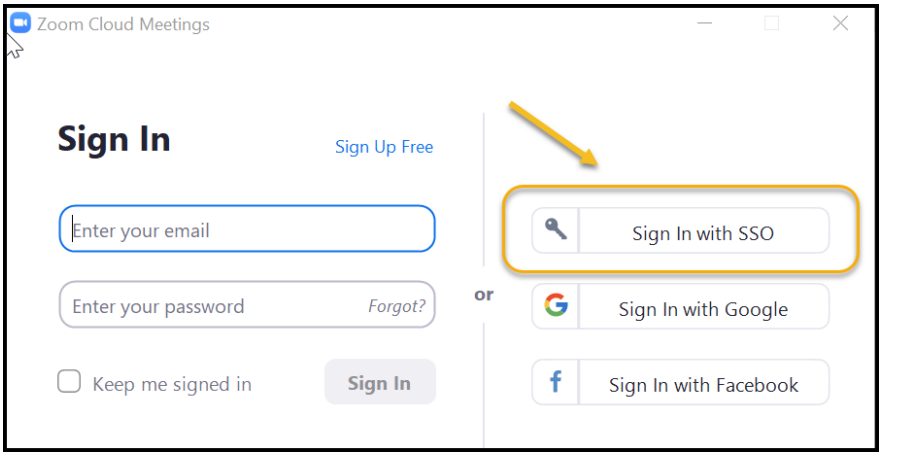

3. Select the domain for W&M Zoom (cwm.zoom.us)

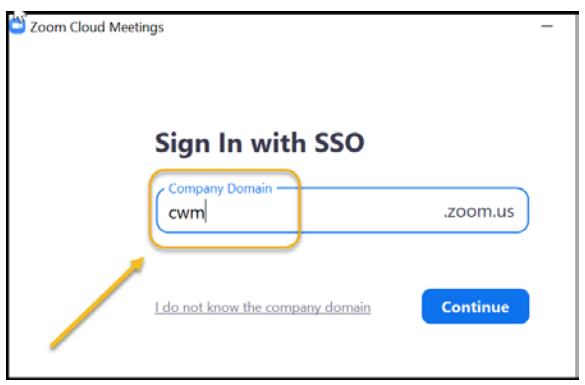

4. This will open up the Zoom desktop application. You can choose to schedule and join meeting in addition to clicking on the gear icon to change your settings.

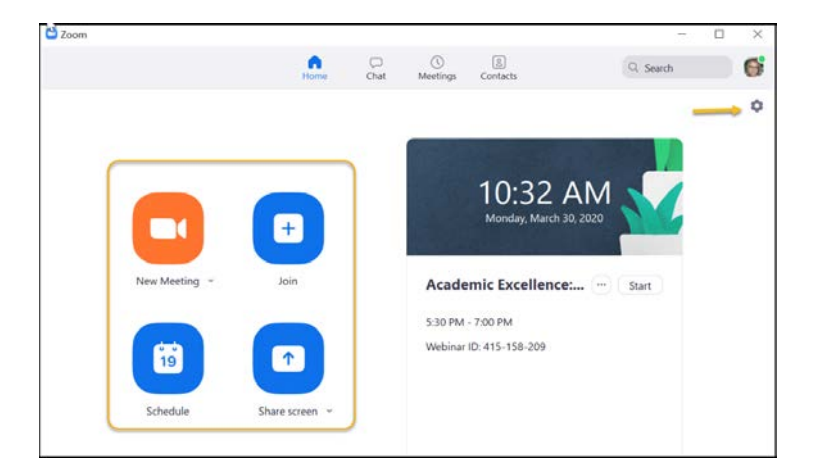